## **ANLEITUNG ZUR DARSTELLUNG DER DOPPELTARIF-VERBRAUCHSMENGEN MIT EINEM SMART METER**

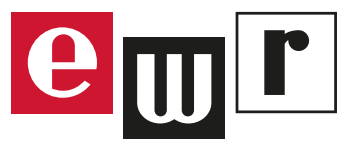

## **Ich habe einen Doppeltarifzähler, wie sehe ich meine Zählerstände im Kundenportal MEIN EWR?**

Mit einem Smart Meter im Standard-Modus kannst du ab jetzt im Kundenportal MEIN EWR ganz einfach deinen Energieverbrauch abrufen und das funktioniert natürlich auch für **Doppeltarifzähler**. Um die Verbrauchswerte bei einem Doppeltarifzähler einzusehen, müssen folgende Einstellungen getroffen werden.

**WICHTIG:** Beim Doppeltarifzähler werden die Daten nur einmal pro Monat angezeigt. Wenn du deinen Smart Meter also erst vor Kurzem erhalten hast, dann musst du mindestens 2 volle Monate (= 3 Monatswechsel) abwarten, bis die ersten Ergebnisse angezeigt werden.

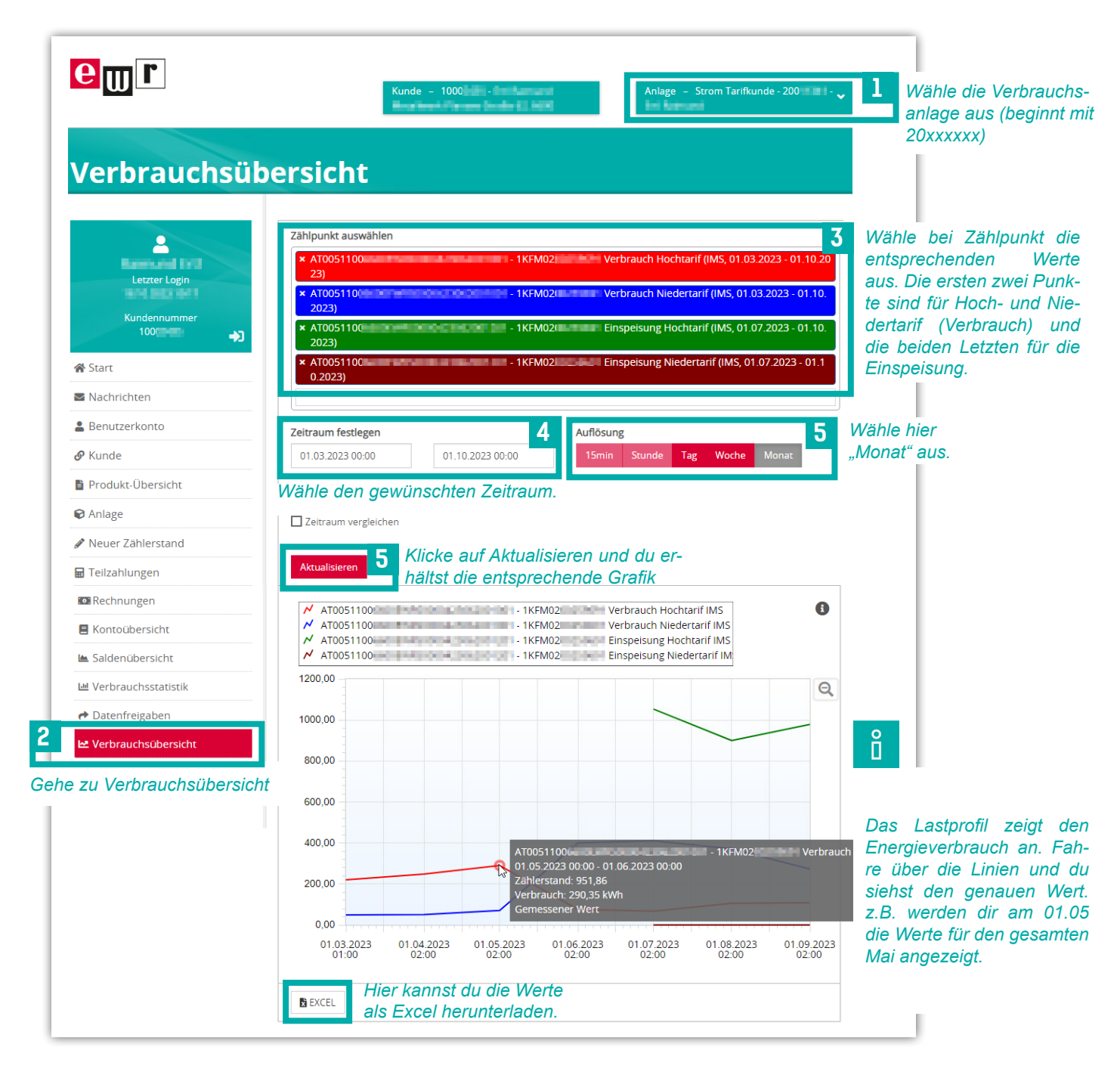

*Hinweis:* Die Grafik zeigt die direkten Verbrauchsmengen für Hoch- (blaue Linie) und Niedertarife (rote Linie). Ein Subtrahieren von Zählerständen ist nicht mehr nötig. Wird eine detailliertere Auswertung als "monatlich" gewünscht, dann kann der Smart Meter auf 15-Minuten-Lastgangmessung umgestellt und z.B. tagesscharf ausgewertet werden. Die dazugehörige Excel-Rechenvorlage findest du auf unserer Homepage unter www.ewr-energie.com/smartmeter